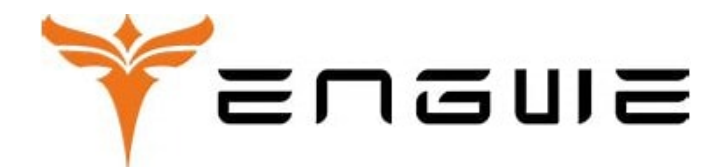

**MENTHER Riding Evolved** 

# Manuál pre displej elektrobicykla **ENGWE ENGINE PRO**

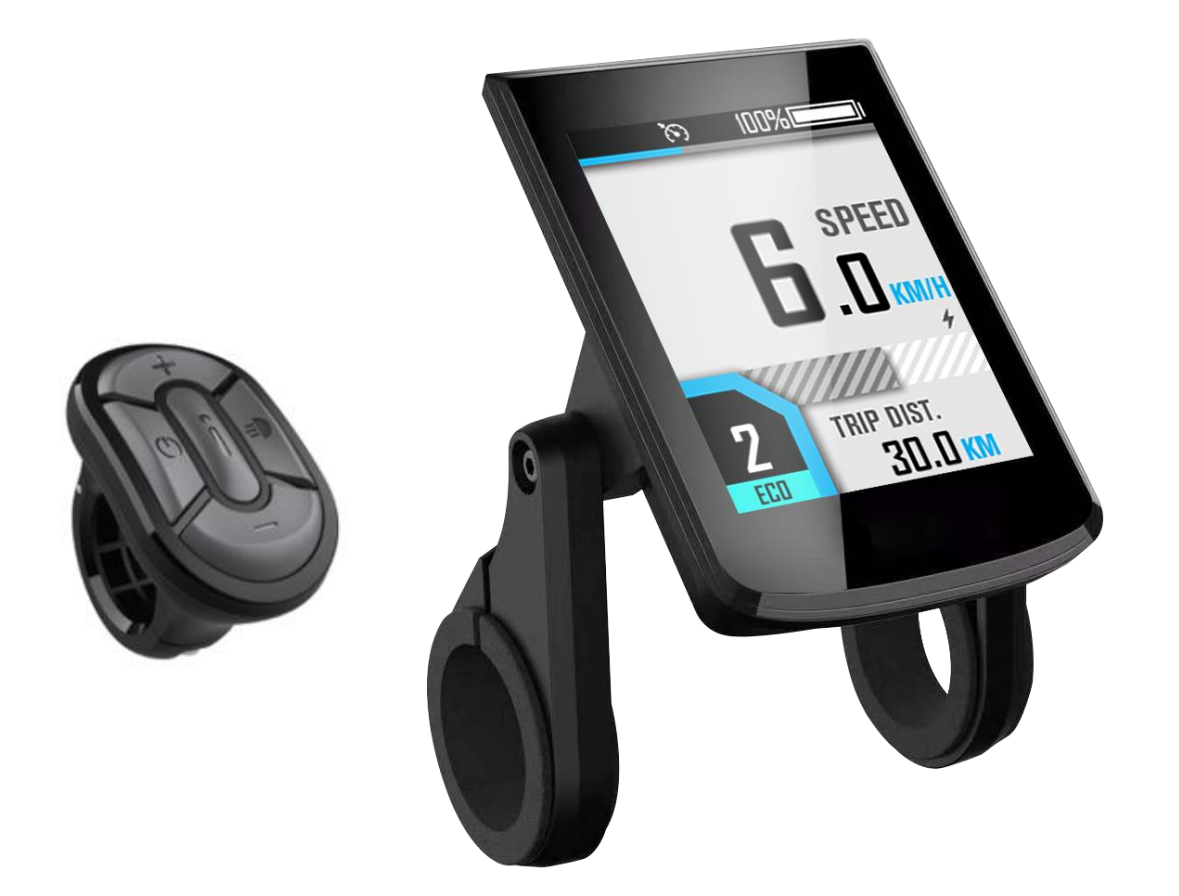

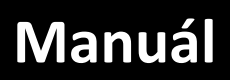

## **BC281**

Version: EN-V0.6

### Obsah

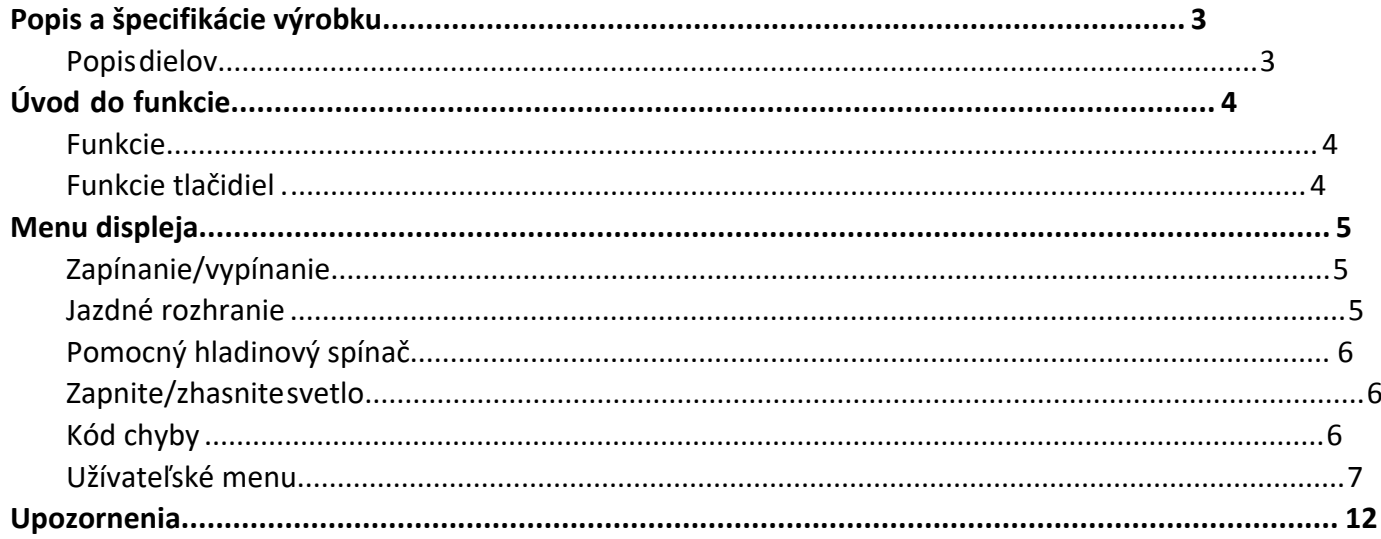

## <span id="page-2-0"></span>**Popis a špecifikácie výrobku**

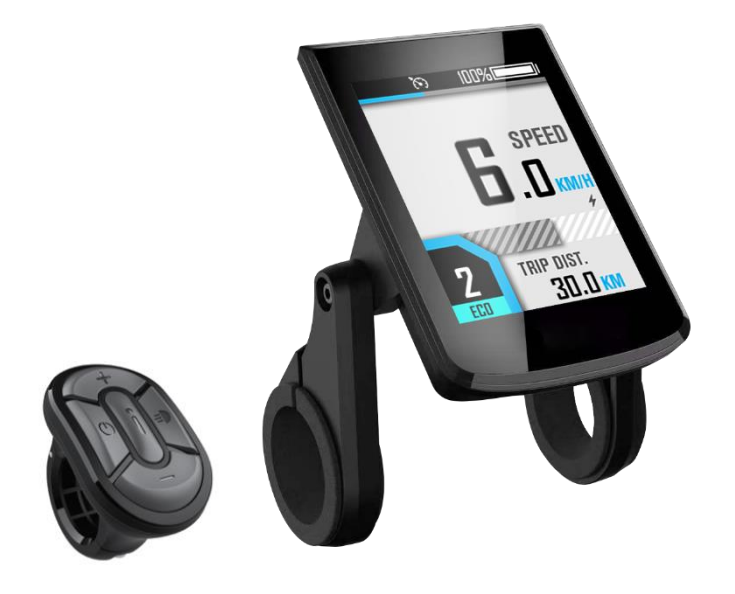

#### <span id="page-2-1"></span>**Popis dielov**

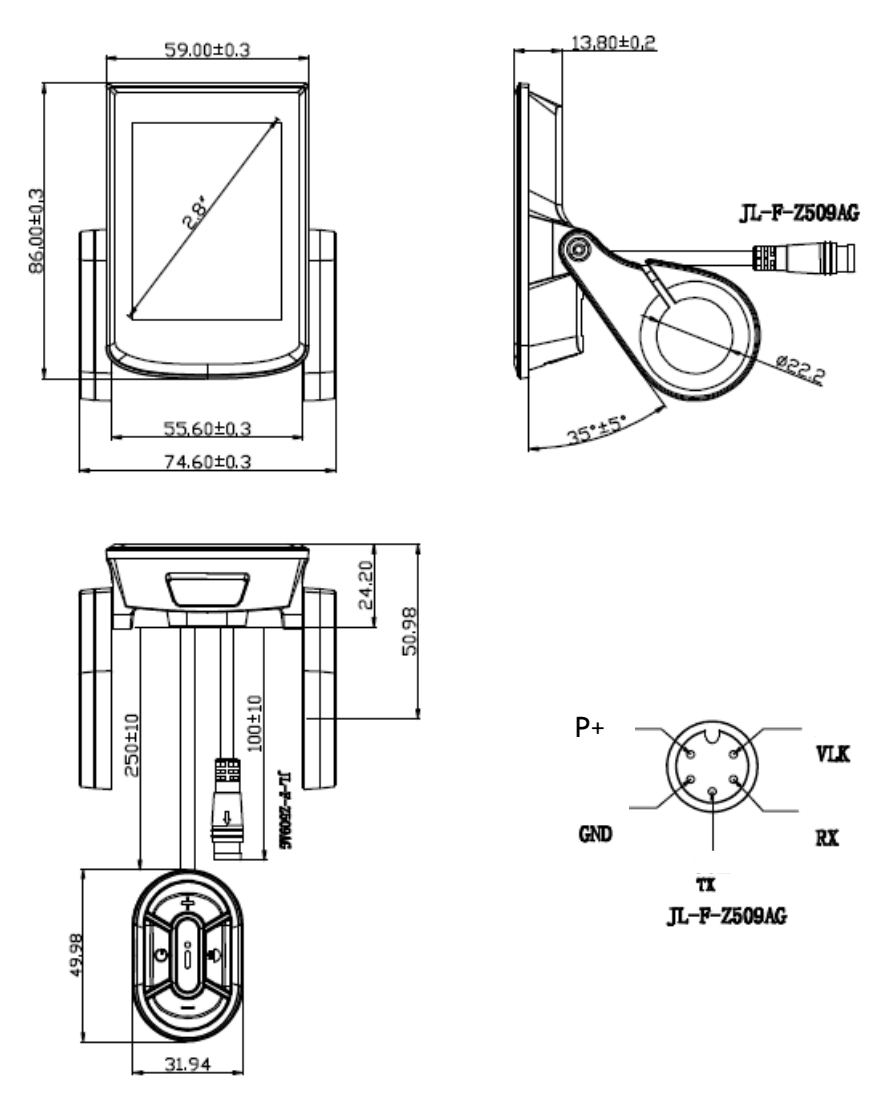

Rozmery displeja

## <span id="page-3-0"></span>**Úvod do funkcie**

#### <span id="page-3-1"></span>**Funkcie**

BC281 podporuje bežné jazdné parametre a štatistické výsledky, ako aj niektoré užitočné funkcie:

- Rýchlosť v reálnom čase, maximálna rýchlosť, priemerná rýchlosť
- $\begin{tabular}{ll} \blacklozenge & Výkon motora v reálnom čase \\ \blacklozenge & Indikátor bateírie \\ \blacklozenge & Uroveň asistenta \\ \end{tabular}$
- Indikátor batérie
- Úroveň asistenta
- Počítadlo kilometrov, výlet
- Čas cesty
- Svetelný indikátor
- Prepínanie metrík (km / h) / imperiálnych (mph)
- Indikátor chybových kódov
- Automatické svetlomety, Nastavenie jasu, automatické podsvietenie
- Automatické vypnutie
- USB port(5V/500mA)

#### <span id="page-3-2"></span>**Funkcie tlačidiel**

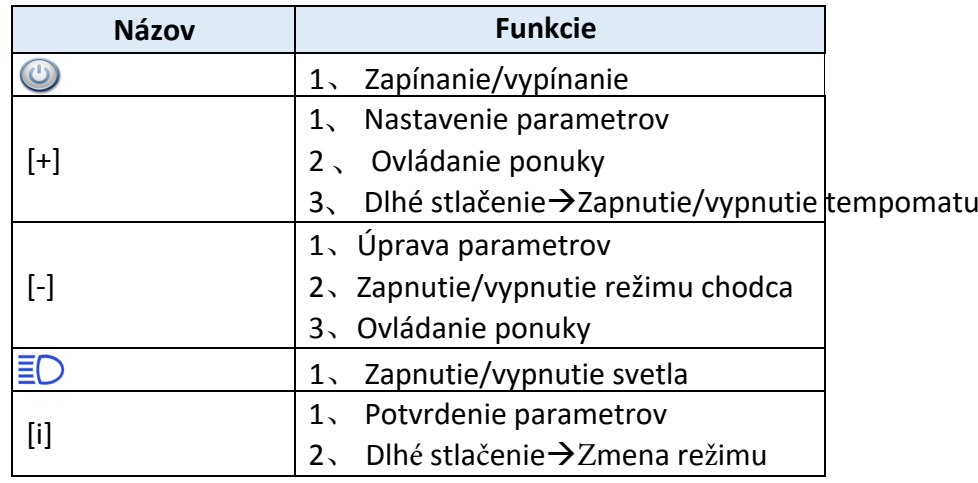

### <span id="page-4-0"></span>**Menu displeja**

#### <span id="page-4-1"></span>**Zapínanie/vypínanie**

Dlhým stlačením tlačidla [Napájanie] zapnete, rozhranie loga ENGWE sa zobrazí asi na 2 sekundy a potom bude nasledovať jazdné rozhranie:

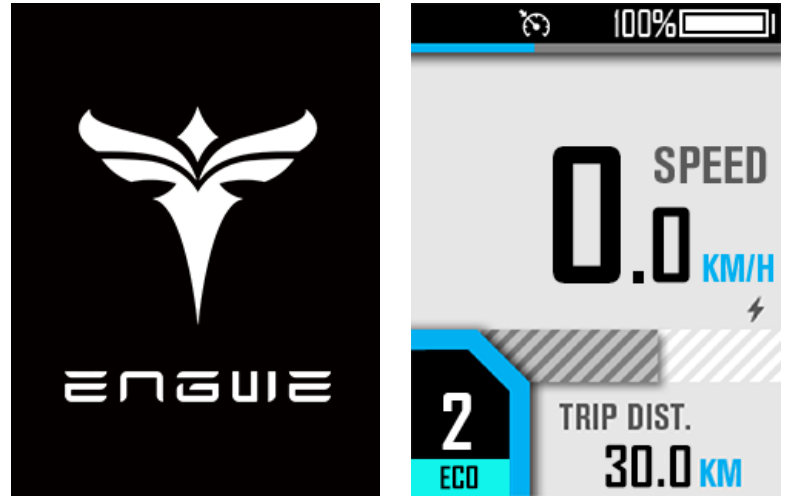

V akomkoľvek rozhraní dlho stlačte tlačidlo [Napájanie], rozhranie vypnutia sa zobrazí asi 2s pred vypnutím:

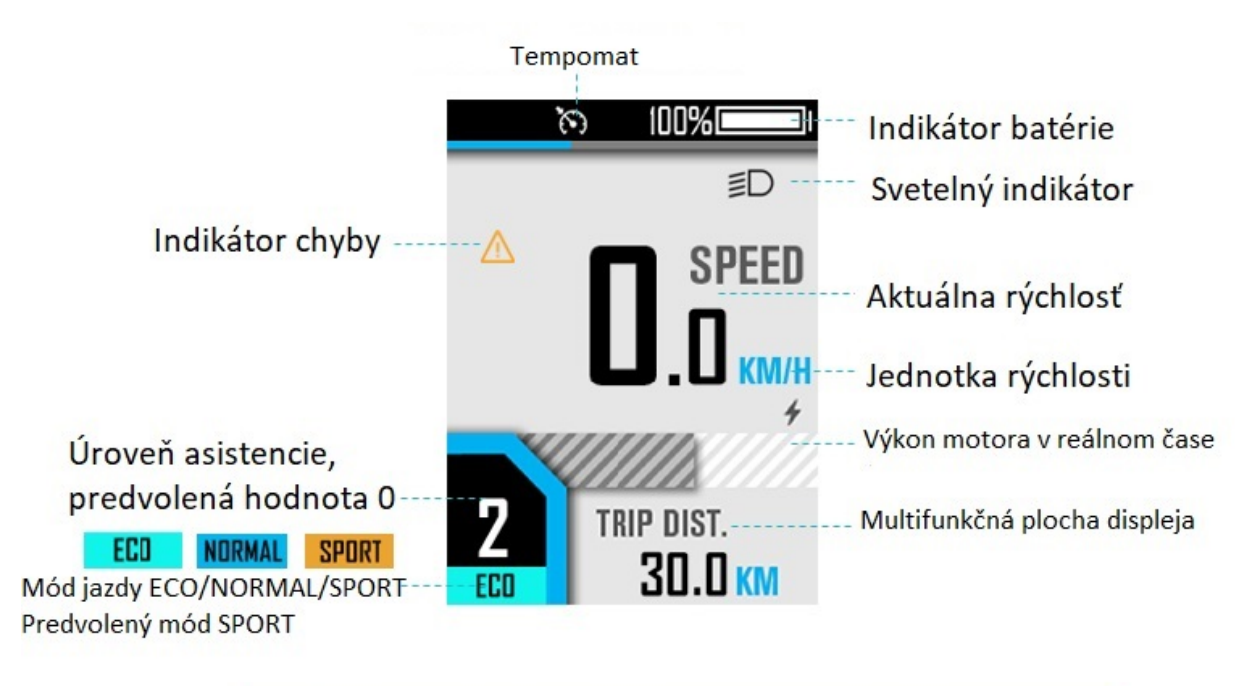

#### <span id="page-4-2"></span>**Jazdné rozhranie**

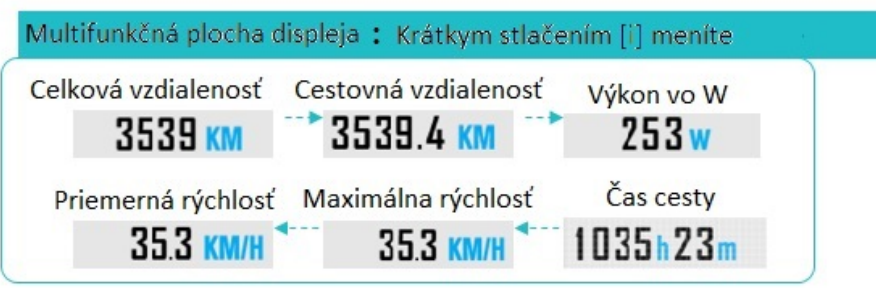

#### <span id="page-5-0"></span>**Prepínanie úrovní asistenta**

- Kliknutím na [+] alebo [-] prepnete úrovne asistencie;
- Stlačením a podržaním tlačidla [-] prejdete do režimu pre chodcov a uvoľníte ho.

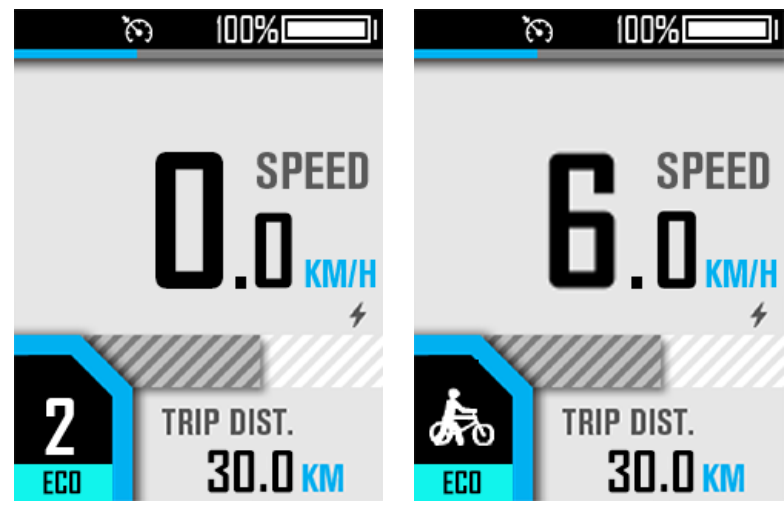

#### <span id="page-5-1"></span>**Zapnite/zhasnite svetlo**

Krátkym stlačením tlačidla  $\left[\frac{1}{2}\right]$  svetlo zapnete/vypnete.

<span id="page-5-2"></span>**Kód chyby**

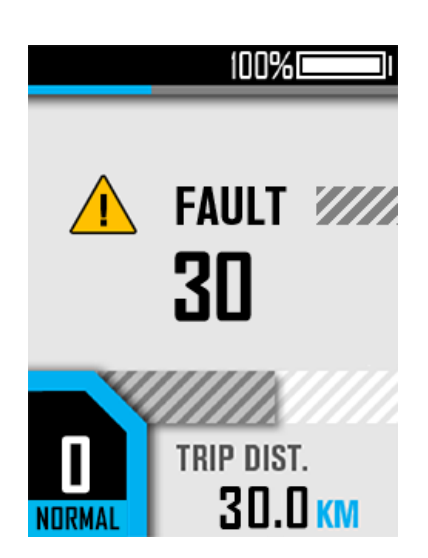

**Bežné chybové kódy sú nasledujúce (iba pre informáciu, v závislosti od iných elektrických častí ebike): Kód chyby protokolu KM5S**

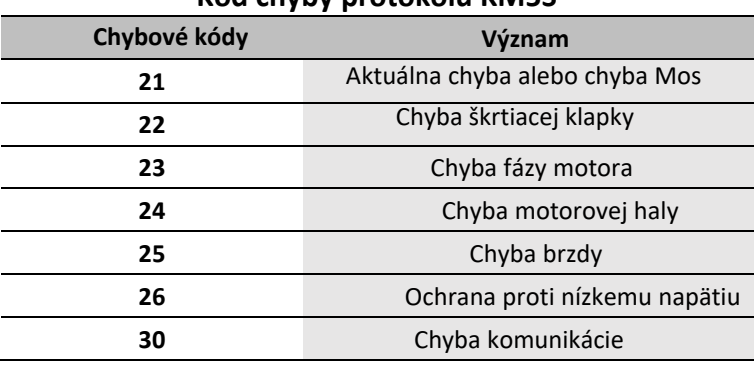

#### <span id="page-6-0"></span>**Užívateľské menu**

Ak chcete vstúpiť do používateľského menu, dlho stlačte kombinačné tlačidlá [+] a [-] pre 1s na rozhraní jazdy, keď sú statické.

Toto rozhranie sa automaticky vráti na jazdné rozhranie, keď nie je žiadna prevádzka dlhšie ako 60s.

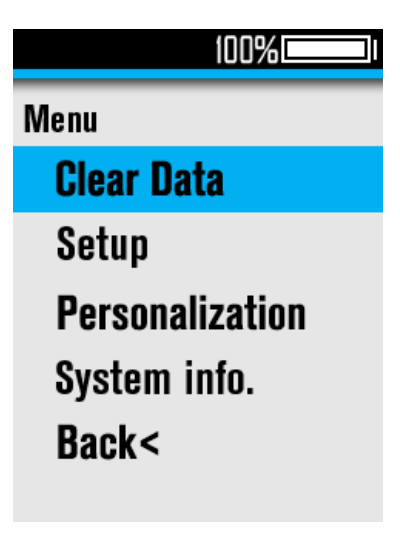

#### **1**、 **Clear Data/ 1**、 **Vymazať údaje**

V rozhraní ponuky "Vymazať údaje" vyberte položku ponuky "Vzdialenosť cesty", kliknutím na [+] / [-] prepnite (predvolená možnosť je "Nie") a kliknutím na [i] potvrďte a automaticky sa vráťte do predchádzajúceho rozhrania ponuky.

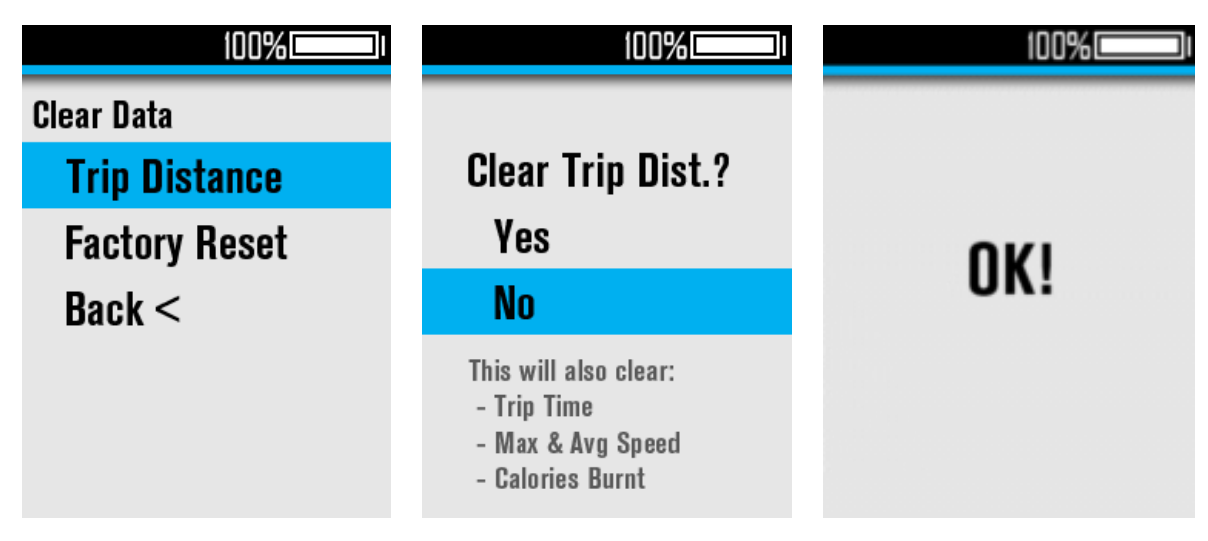

#### **2**、 **Factory Reset / 2** 、 **obnovenie továrenských nastavení**

V rozhraní ponuky "Vymazať údaje" vyberte položku ponuky "Obnovenie továrenských nastavení", prepnite kliknutím na tlačidlo [+] / [-] (predvolená možnosť je "Nie") a kliknutím na tlačidlo [i] potvrďte a automaticky sa vráťte do predchádzajúceho rozhrania ponuky. Po "obnovení továrenských nastavení" je potrebné reštartovať niektoré funkcie, aby sa prejavili.

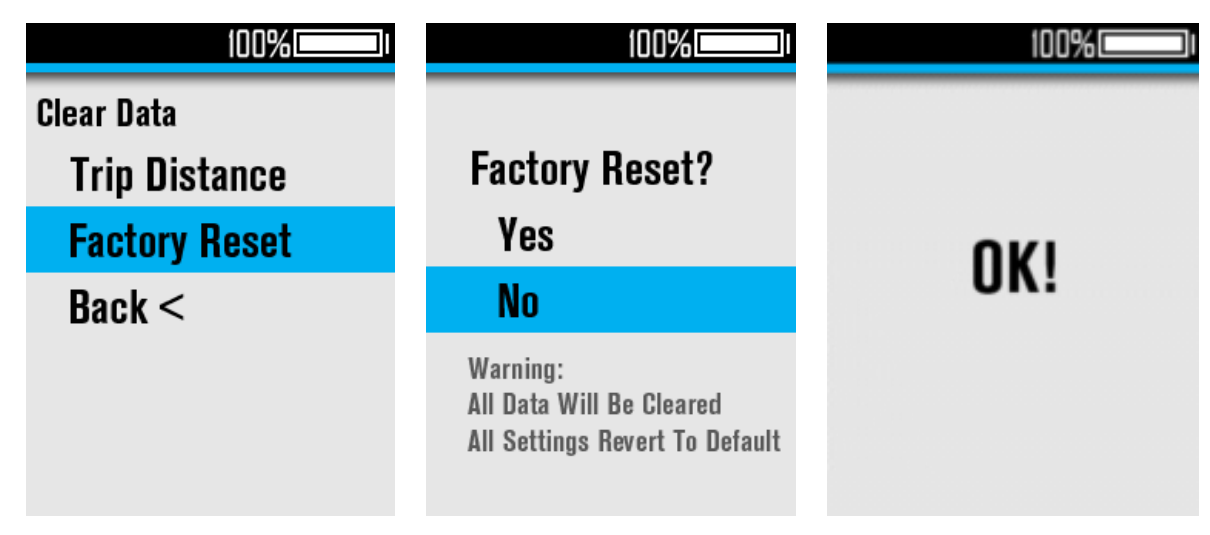

#### **3**、 **Set Unit / 3** 、 **Nastaviť jednotku**

Vyberte "Nastaviť jednotku" a kliknutím na [i] vstúpite do podmenu, môžete vybrať jednotku: Vyberte položku ponuky "Nastaviť jednotku", kliknite na [i] pre vstup a kliknutím na [+] /[-] prepnite jednotku. Kliknutím na [i] potvrďte a automaticky sa vráťte do predchádzajúceho rozhrania ponuky.

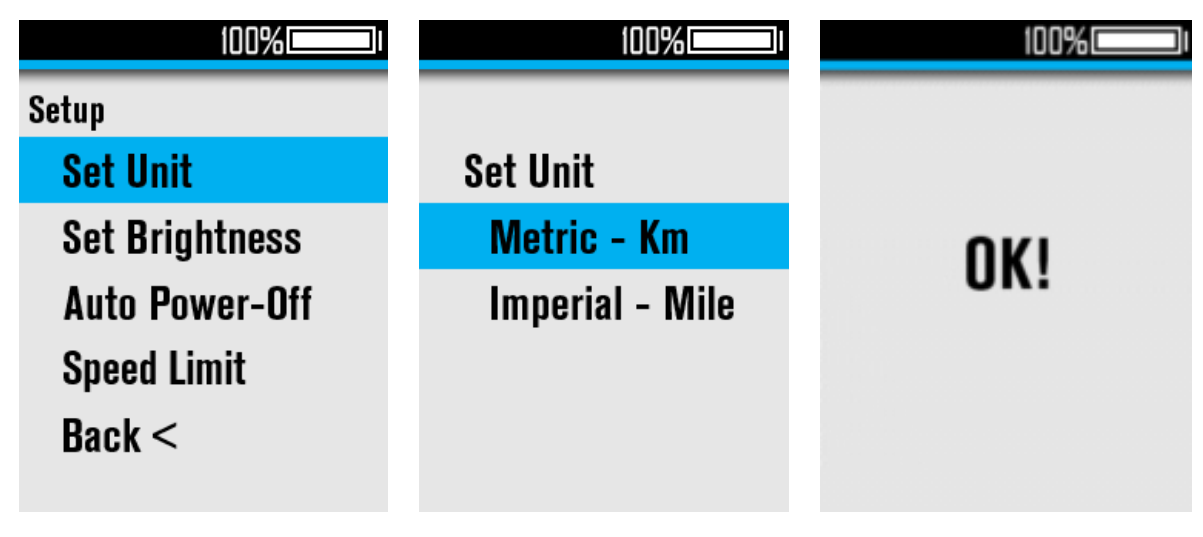

#### **4**、 **Set Brightness / 4** 、 **Nastavte jas**

Vyberte "Nastaviť jas" a kliknutím na [i] vstúpite do podponuky, rozsah nastavenia je Auto, 1-5; Kliknutím na [i] potvrďte a automaticky sa vráťte do predchádzajúceho rozhrania ponuky.

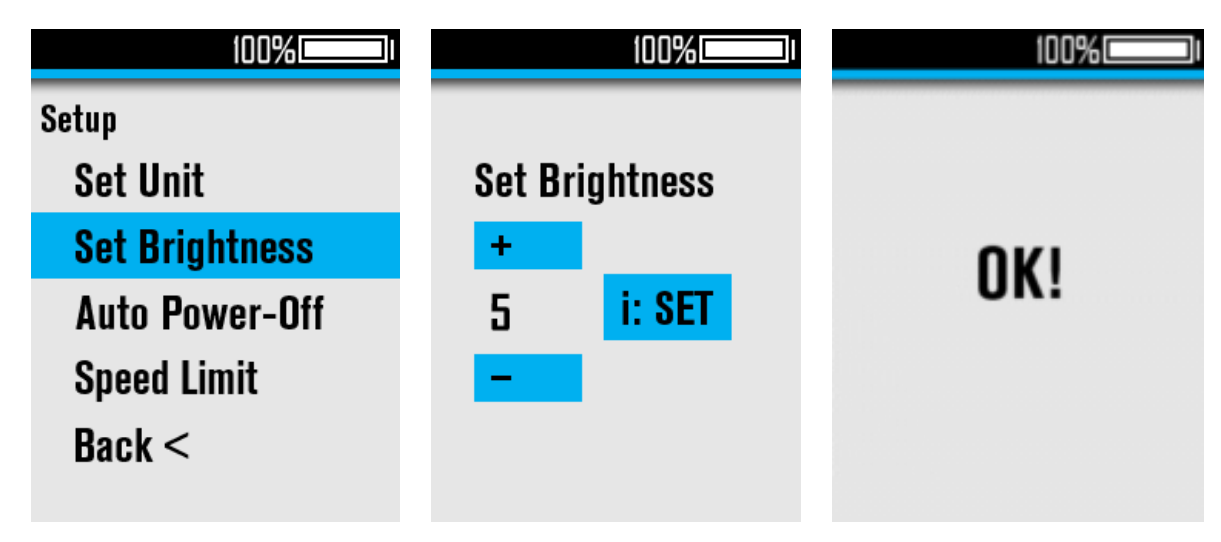

#### **5**、 **Auto Power-Off / 5** 、 **automatické vypnutie**

Vyberte "Automatické vypnutie" a kliknutím na [i] vstúpite do podponuky, rozsah nastavenia je 0-99 (jednotka: min), 0 = Nikdy automatické vypnutie.

Kliknutím na [i] potvrďte a automaticky sa vráťte do predchádzajúceho rozhrania ponuky.

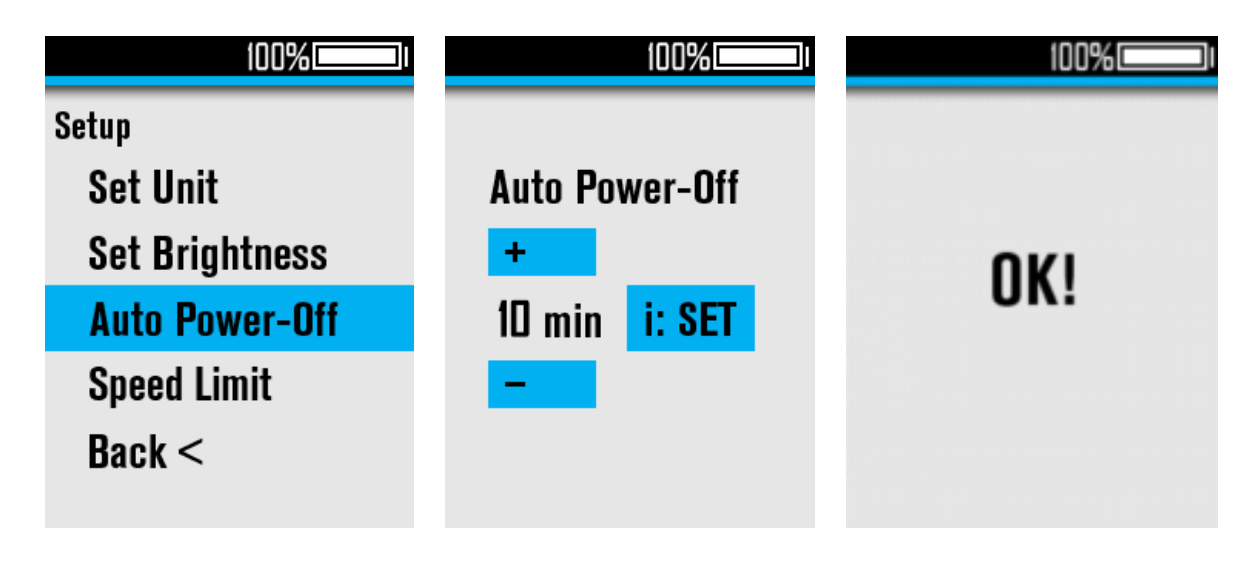

#### **6**、 **Speed Limit / 6** 、 **rýchlostný limit**

Vyberte "Rýchlostný limit" a kliknutím na [i] vstúpite do podponuky, rozsah nastavenia je 22-50km/h Kliknutím na [i] potvrďte a automaticky sa vráťte do predchádzajúceho rozhrania ponuky.

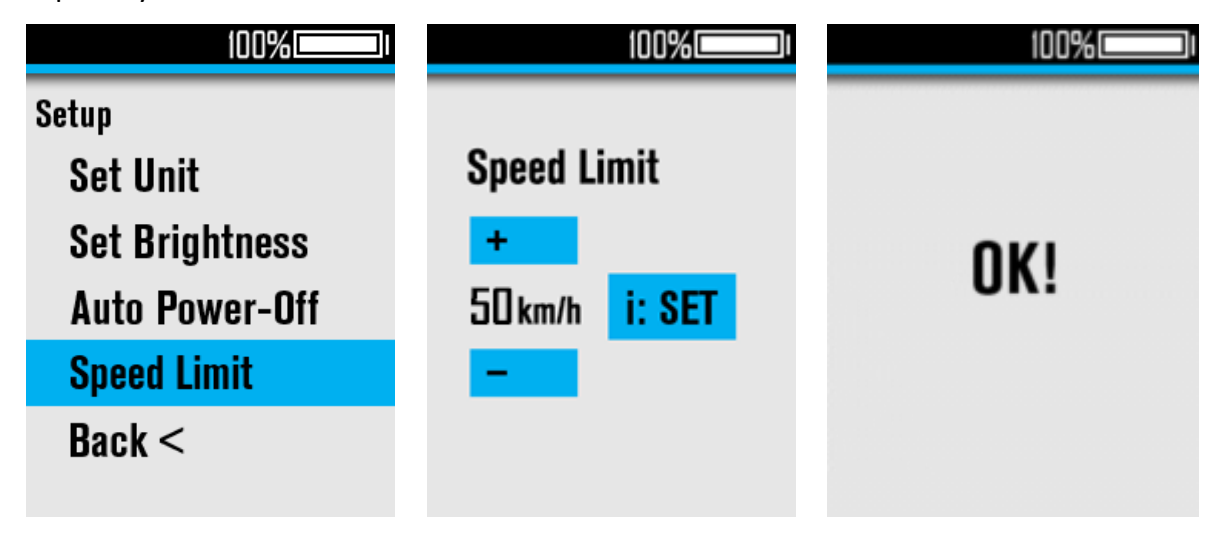

#### **7**、 **Personalization / 7** 、 **Personalizácia**

Kliknutím na [i] vstúpite do rozhrania ponuky "Personalizácia", môžete nastaviť tempomat (CRU), reverzný nabíjací prúd (ACF), automatický svetlomet (Auto Headlight), úroveň asistencie PWM (Power Set).

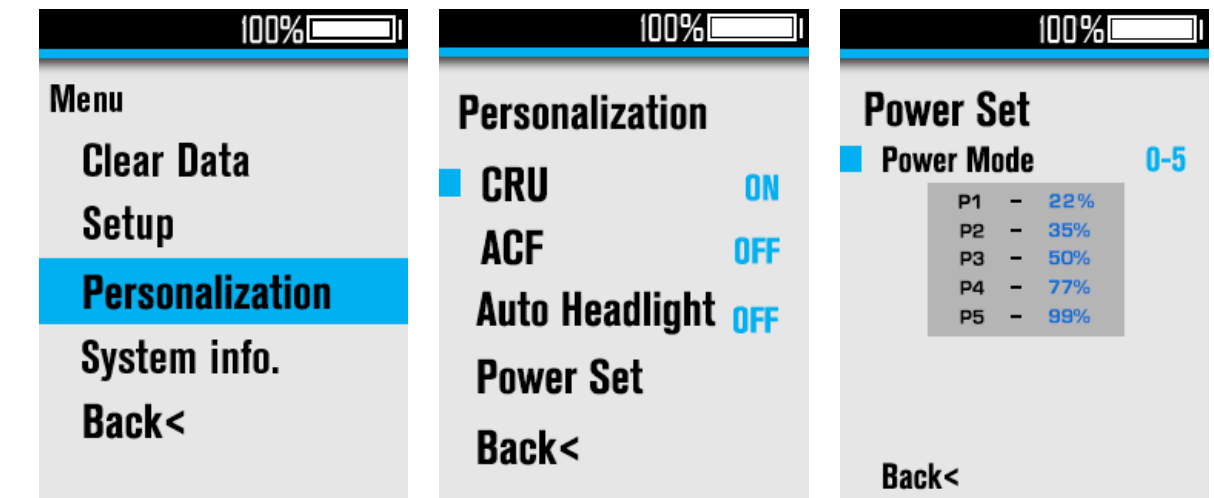

Vyberte "CRU", stlačením [i] upravte ON/OFF;

Vyberte "ACF", stlačením [i] upravíte ON/OFF;

Vyberte "Auto Headlight", stlačením [i] nastavíte ON/OFF;

Vyberte "Power Set", stlačte [i] pre vstup a opätovným stlačením [i] vyberte "Režim napájania", kliknutím na [+]/[-] prepnite rozsah úrovne asistencie, rozsah nastavenia je 0-3/1-3/0-5/1-5/0-7/1-7/0-9/1-9. Kliknutím na [i] potvrďte a ukončite, kliknutím na [+]/[-] zmeňte percentuálnu hodnotu každej úrovne asistencie.

#### **8**、 **System Info / 8** 、 **Informácie o systéme**

Vyberte "Systémové informácie" a kliknutím na [i] skontrolujte informácie o verzii. Kliknutím na [i] sa vrátite do predchádzajúceho rozhrania ponuky.

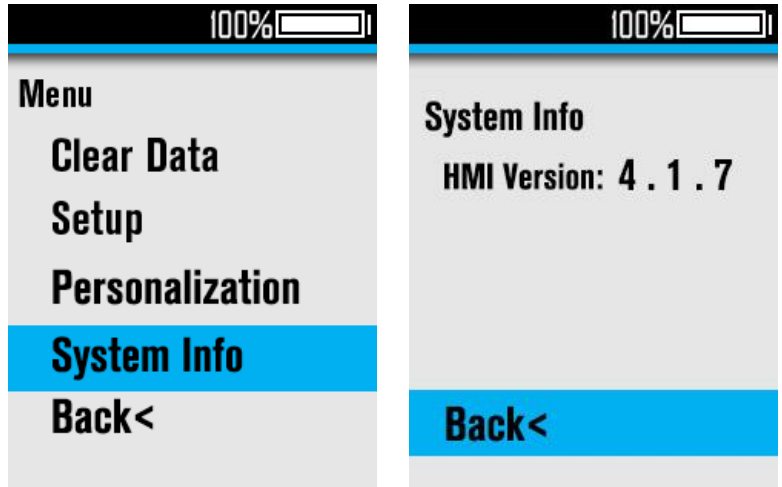

### <span id="page-11-0"></span>**Upozornenia**

- 1. Pred pripojením a odpojením kábla sa uistite, že je kolobežka vypnutá, inak bude displej úplne poškodený;
- 2. Pri upevnení displeja na ebike sa uistite, že krútiaci moment skrutkovača je asi 0,5 N. M (NEPREKRAČUJTE 0,6 N. M), alebo to spôsobí poškodenie rukoväte;
- 3. Nedávajte displej do vody;
- 4. Displej je možné utrieť vlhkou a mäkkou handričkou, ale na displej NEPOUŽÍVAJTE žiadnu chemickú kvapalinu ani sprej;
- 5. Pri zošrotovaní, likvidácii alebo recyklácii spôsobom šetrným k životnému prostrediu dodržiavajte miestne zákony a predpisy a nevyhadzujte prístroj ani príslušenstvo ako domový odpad;
- 6. Na poškodenie a zlyhanie prístroja spôsobené nesprávnou inštaláciou alebo používaním sa popredajná záruka nevzťahuje.
- 7. [Ak potrebujete ďalšie informácie a podporu, kontaktujte info@najkolobezky.sk.](mailto:support@riding-evolved.com)